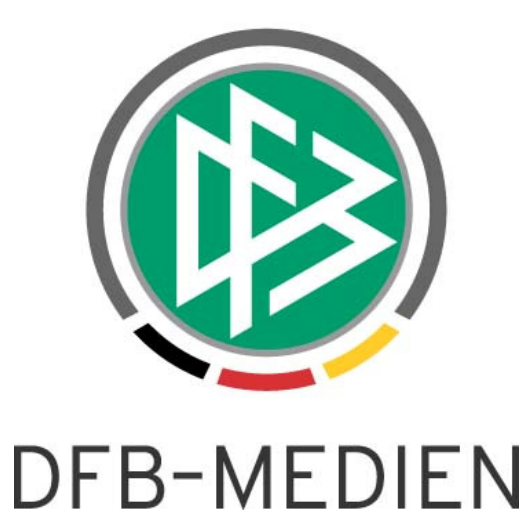

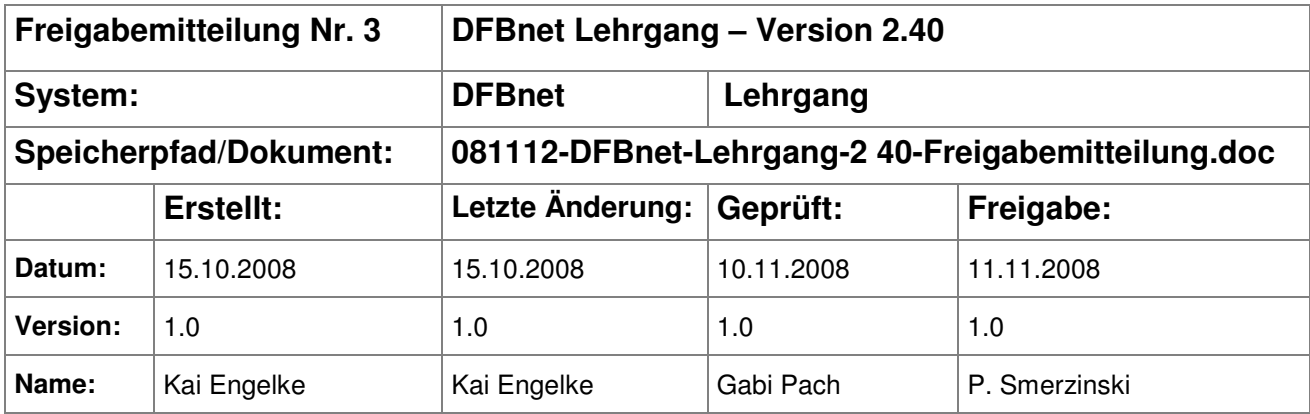

#### © 2008 DFB-Medien GmbH & Co. KG

Alle Texte und Abbildungen wurden mit größter Sorgfalt erarbeitet, dennoch können etwaige Fehler nicht ausgeschlossen werden. Eine Haftung der DFB Medien, gleich aus welchem Rechtsgrund, für Schäden oder Folgeschäden, die aus der An- und Verwendung der in diesem Dokument gegebenen Informationen entstehen können, ist ausgeschlossen.

Das Dokument ist urheberrechtlich geschützt. Die Weitergabe sowie die Veröffentlichung dieser Unterlage, ist ohne die ausdrückliche und schriftliche Genehmigung DFB Medien nicht gestattet. Zuwiderhandlungen verpflichten zu Schadensersatz. Alle Rechte für den Fall der Patenterteilung oder der GM-Eintragung vorbehalten.

Die in diesem Dokument verwendeten Soft- und Hardwarebezeichnungen sind in den meisten Fällen auch eingetragene Warenzeichen und unterliegen als solche den gesetzlichen Bestimmungen.

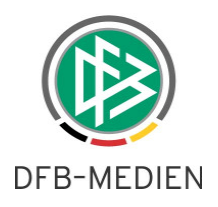

## **Inhaltsverzeichnis**

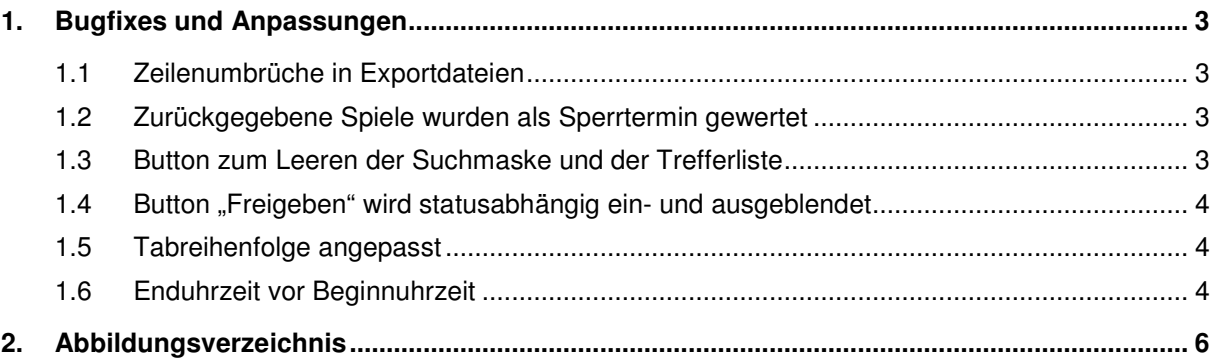

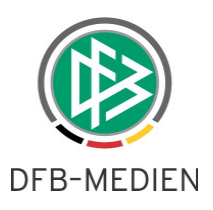

## **1. Bugfixes und Anpassungen**

#### **1.1 Zeilenumbrüche in Exportdateien**

Bei Lehrgangsanlage kann der Benutzer eine Kurzbeschreibung eingeben, die auch über mehrere Zeilen verteilt sein kann. Wurde der Lehrgang als CSV-Datei exportiert, ging der Zeilenumbruch verloren. Ab Version 2.40 ist dieser Fehler gefixt und die Kurzbeschreibungen können für Serienbriefe genutzt werden. Dies gilt auch rückwirkend für schon erfasste Lehrgänge.

### **1.2 Zurückgegebene Spiele wurden als Sperrtermin gewertet**

Die Zuordnung eines Schiedsrichters zu einem Lehrgang war nicht möglich, falls zu dem Schiedsrichter ein zurückgegebenes Spiel existierte. Der Fehler ist behoben und die Person kann nun einem Lehrgang zugeordnet werden.

#### **1.3 Button zum Leeren der Suchmaske und der Trefferliste**

Die Masken "Lehrgang suchen" und "Teilnehmer zuordnen" sind um einen Button "Leeren" erweitert worden. Nach Auswahl dieser Funktion werden die Suchparameter geleert bzw. die Listboxen wieder auf ihren Eintrag "<keine Auswahl>" zurückgesetzt. Zusätzlich wird auch eine eventuell vorhandene Trefferliste entfernt.

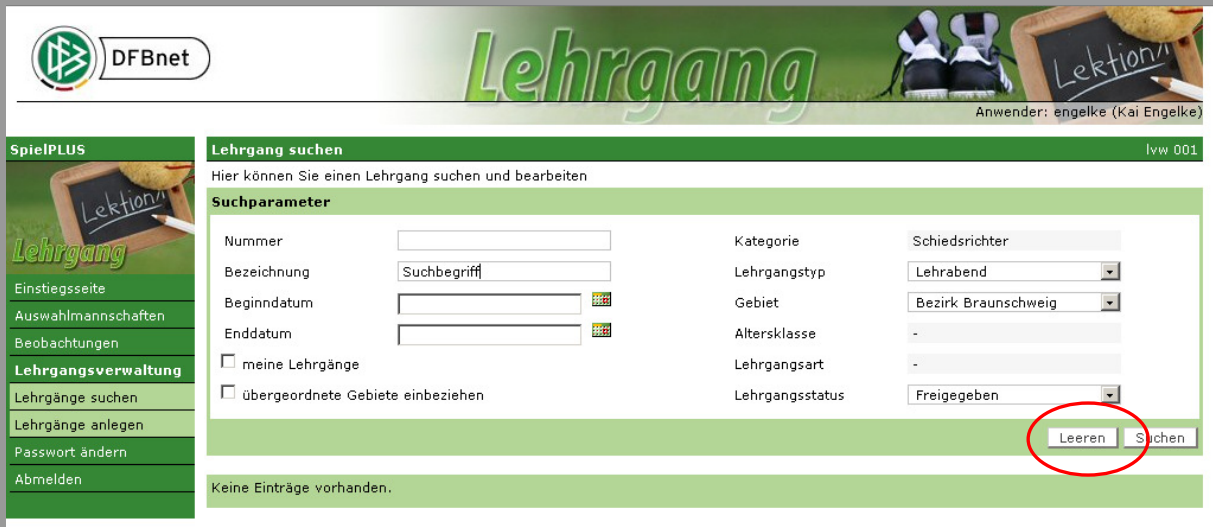

Abbildung 1 - Suchmaske leeren, Lehrgangssuche

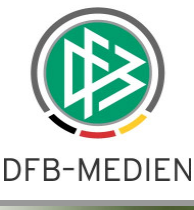

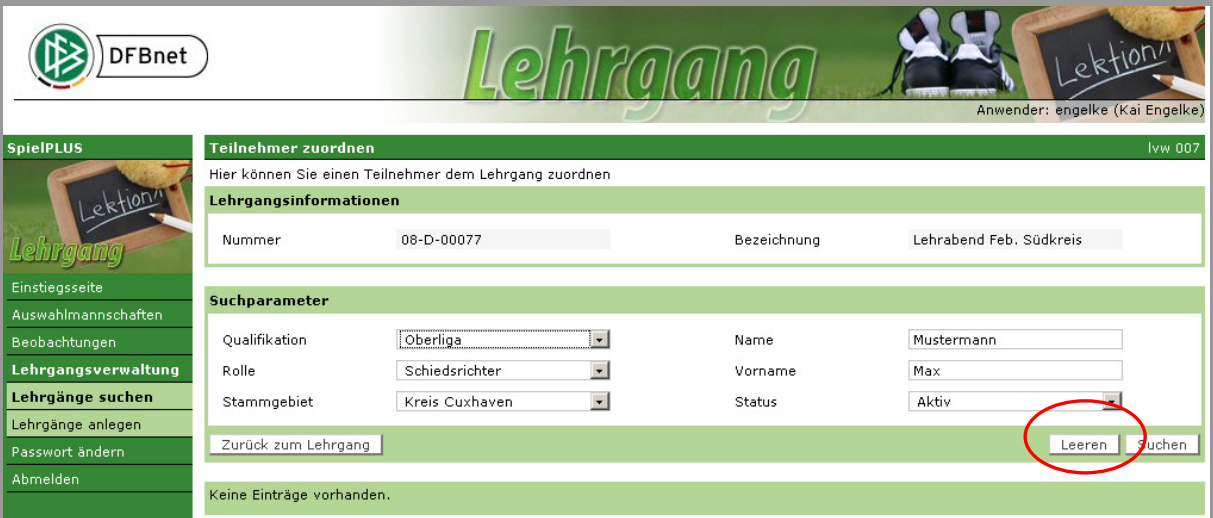

Abbildung 2 - Suchmaske leeren, Teilnehmersuche

#### **1.4 Button "Freigeben" wird statusabhängig ein- und ausgeblendet**

Im Dialog "Lehrgang bearbeiten" gibt es einen Button, um den Lehrgang freizugeben, also vom Status "in Planung" in den Status "freigegeben" zu versetzen. Dieser Button wird nur noch angezeigt, wenn sich der Lehrgang auch tatsächlich "in Planung" befindet. In allen anderen Status wird der Button ausgeblendet.

#### **1.5 Tab-Reihenfolge angepasst**

Die Tabreihenfolge in allen Dialogen ist angepasst worden. Bisher war die Reihenfolge hauptsächlich von links nach rechts. Dies ist umgestellt, auf eine vertikale Reihenfolge, also von oben nach unten (siehe Abbildung 3).

#### **1.6 Enduhrzeit vor Beginnuhrzeit**

Lag bei der Neuanlage eines Lehrgangs die Enduhrzeit vor der Beginnuhrzeit, gab es eine Fehlermeldung, auch wenn das Beginndatum vor dem Enddatum lag.

Beispiel:

Beginndatum: 03.05.2008, 17:00 Uhr

Enddatum: 04.05.2008, 14:00 Uhr

Diese Konstellation konnte in Version 2.39 nicht gespeichert werden. Der Fehler ist behoben.

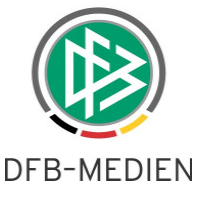

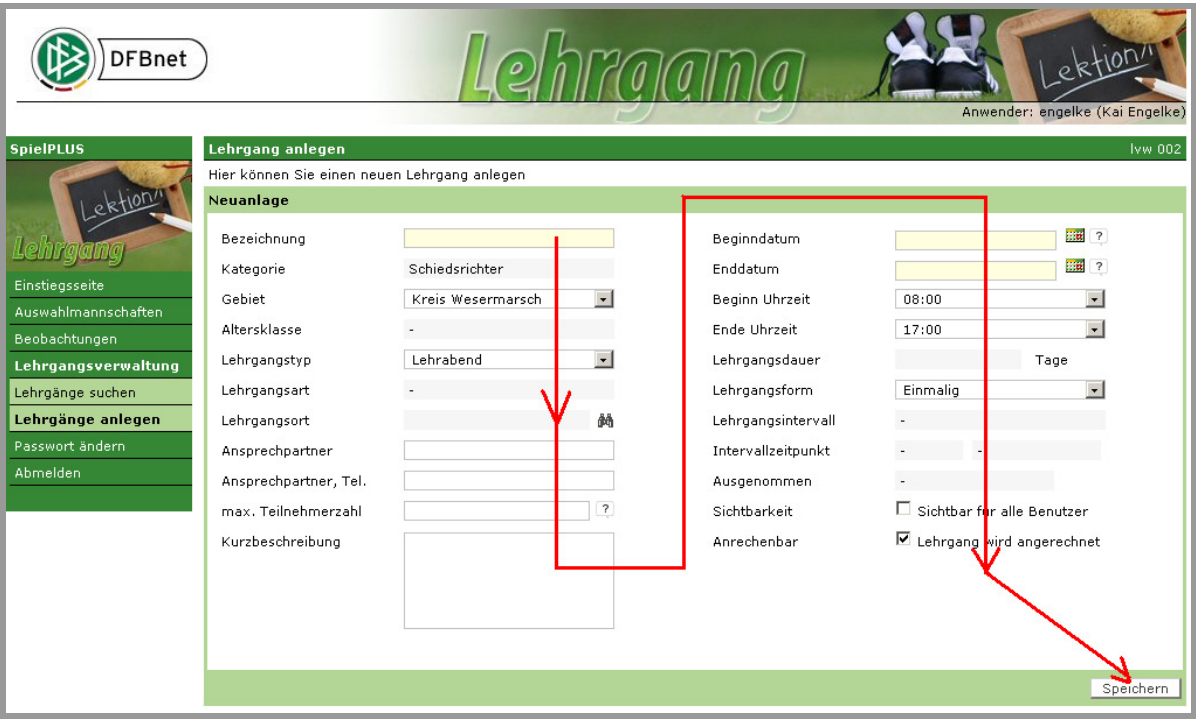

Abbildung 3 - Tabreihenfolge "Lehrgang anlegen"

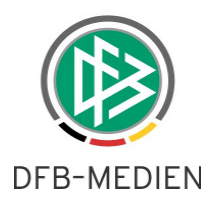

# **2. Abbildungsverzeichnis**

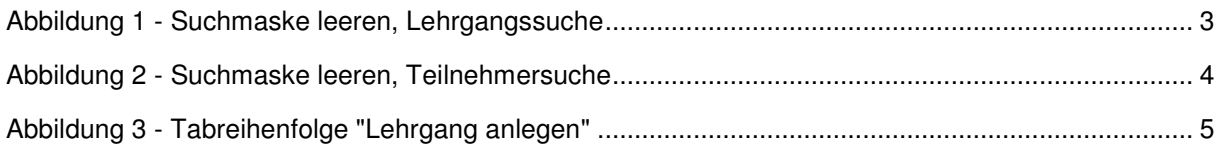